## Das MASON-Verfahren zur Analyse von Signalflussgraphen

Dieses Dokument besteht aus vier Kapiteln, in denen die folgenden Punkte behandelt werden:

- 1. Erklärungen zum Verfahren nach MASON zur Analyse kompliziert vermaschter Signalflussgraphen (SFG).
- 2. Beispiele dazu.
- 3. Beschreibung und Bedienung des Programms ab Version 12.00.
- 4. Aufrufe aus dem Menue.

## 1. ERKLÄRUNGEN ZUM VERFAHREN NACH MASON

#### 1.1. Signalflussgraph, Zweck des Verfahrens

Unter einem Signalflussgraphen (SFG) versteht man die graphische Darstellung linearer oder linearisierter Blöcke zur Signalverarbeitung, die je einen Eingang und einem Ausgang besitzen. Die Signalverknüpfungen zwischen den Blöcken sind als Linien eingetragen, wobei die Sigmalflussrichtungen durch Pfeilspitzen markieren werden.

Blöcke mit z.B. drei Eingängen und einem Ausgang lassen sich vor der Analyse in drei getrennte Blöcke mit je einem Eingang und den zugehörigen Teil-Ubertragungs-Funktionen aufspalten, deren Ausgänge mit Hilfe einer Summationsstelle zusammengefasst werden.

In der Praxis (z.B. bei Regelkreisen) ist es oft erwünscht eine Übertragungs-Funktion (U.-Fkt) zu ermitteln, die das resultierende (z.B. Führungs- oder Stör-) Verhalten (darunter wird hier die Verstärkung vom Eingang zum Ausgang des SFG verstanden) der ganzen Anordnung beschreibt. Das kann aber bei komplizierten SFG eine recht muhsa- ¨ me Aufgabe sein, die das Programm M A S O N übernehmen kann.

Zum Aufbau des SFG auf dem Bildschirm stehen die folgenden Elemente zur Verfügung:

- Eingangs-Signal  $E(s)$ , nur einmal im SFG zulässig!
- Linearer oder linearisierter Block mit der Ü.-Fkt. G  $xx$  (s)
- Summier-Block: Wählbare Gewichtsfaktoren 0 (weiß), +1 (rot), -1 (hellblau)
- Trenn-Schalter
- Ausgangs-Signal  $A(s)$ , nur einmal im SFG zulässig!
- Signal-Leitungen zur Verbindung der Blöcke (nur waagrechte oder senkrechte Abschnite)

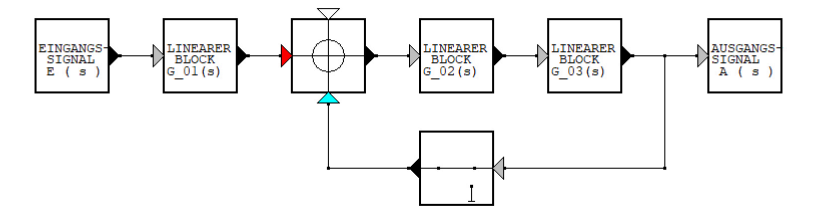

Bild 1. Ein einfacher SFG: Regelkreis mit geschlossener Rückführung. (Blockausgänge: schwarz, Blockeingänge ohne Summation: grau)

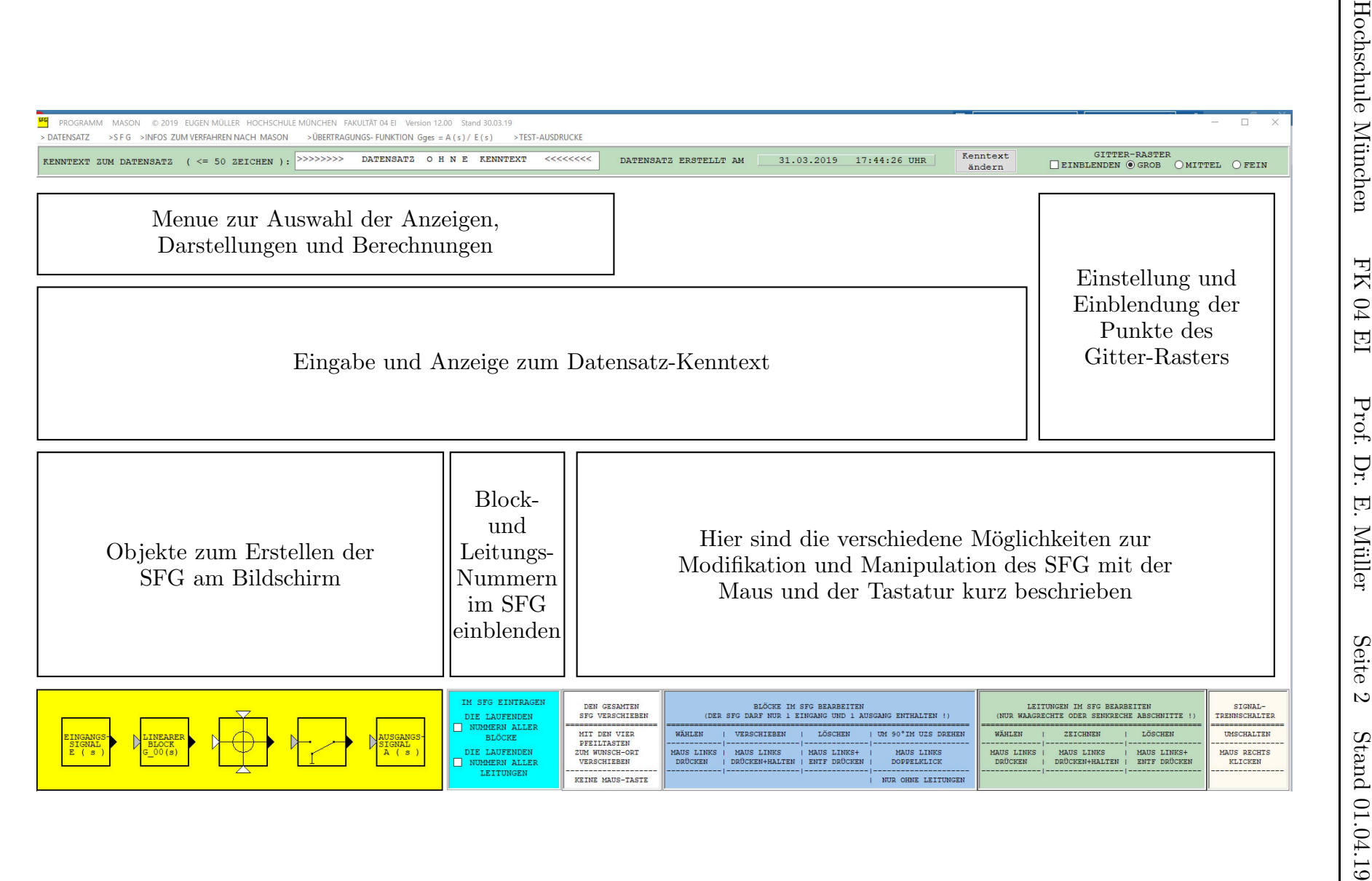

Bei komplizierteren SFG zeigt das MASON-Verfahren gegenüber anderen Methoden (wie z.B. der Analyse mit Hilfssignalen im Inneren des SFG oder der Zusammenfassung von Blöcken) seine Stärke, da es algorithmisch abgearbeitet werden kann.

Im Programm M A S O N ist dieser Algorithmus implementiert. Das Programm und seine Anwendung wird in den Kapiteln 3. und 4. erläutert.

#### 1.2. Voraussetzungen für das MASON-Verfahren

- Alle  $SFG-Blöcke$  sind linear (linearisiert), entkoppelt und rückwirkungsfrei
- Alle SFG-Blöcke sind durch ihre numerierten Übertragungs-Funktionen  $Gxx(s)$  beschrieben: xx steht dabei fur die zweistelligen, verschiedenen Nummern als Indizes ¨
- Bei jeder Analyse wird immer nur das Verhalten zwischen dem Signal-Eingang E(s) und dem Signal-Ausgang A(s) betrachtet

#### 1.3. Der Algorithmus zur Analyse

Die Einzelschritte zur allgemeingültigen Lösung des unter 1.1. beschriebenen Problems werden im Folgenden dargestellt.

Zur Ermittlung der resultierenden Ubertragungs-Funktion ist die folgende Gleichung ¨ auszuwerten.

$$
\underline{\mathbf{G}}_{\mathbf{g}\mathbf{e}\mathbf{s}}(\mathbf{s}) = \frac{\underline{\mathbf{A}}(\mathbf{s})}{\underline{\mathbf{E}}(\mathbf{s})} = \frac{1}{\underline{\mathbf{D}}} \cdot \sum_{\mathbf{k}} \underline{\mathbf{G}}_{\mathbf{vor} \mathbf{k}} \cdot \underline{\mathbf{D}}_{\mathbf{k}} \tag{1}
$$

Dabei ist  $\underline{\mathbf{D}}$  nach Gl. (2) unter Berücksichtigung der darunter stehenden Erläuterungen (Achtung: Alternierende Vorzeichen vor den Teilsummen  $\Sigma^{(1)}, \Sigma^{(2)}, \Sigma^{(3)}$ !) zu berechnen. Zur Lösung ist es deshalb erforderlich, im SFG alle Vorwärts-Pfade und alle Rückkopplungs-Kreise zu lokalisieren und die zugehörigen Verstärkungen (d.h. die zugehörigen Ubertragungs-Funktionen) zu ermitteln.

$$
\underline{\mathbf{D}} = 1 - \sum^{1)} \underline{\mathbf{G}}_{\mathbf{kreis}\,\mu} + \sum^{2)} \underline{\mathbf{G}}_{\mathbf{kreis}\,\mu} \cdot \underline{\mathbf{G}}_{\mathbf{kreis}\,\nu} - \sum^{3)} \underline{\mathbf{G}}_{\mathbf{kreis}\,\mu} \cdot \underline{\mathbf{G}}_{\mathbf{kreis}\,\nu} \cdot \underline{\mathbf{G}}_{\mathbf{kreis}\,\lambda} + - \dots \quad (2)
$$

 $\Sigma^{1)}$ enthält die Summe der Kreisverstärkungen aller Rückkopplungsschleifen.

 $\Sigma^2$ enthält die Summe über das Produkt von je zwei Kreisverstärkungen aller möglichen Kombinationen von zwei Rückkopplungsschleifen, die sich nicht berühren.

 $\Sigma^{3)}$ enthält die Summe über das Produkt von je drei Kreisverstärkungen aller möglichen Kombinationen von drei Rückkopplungsschleifen, die sich nicht berühren.

k : Laufzahl zur Kennzeichnung der Vorwärtspfade.

 $\mu$ ,  $\nu$ ,  $\lambda$  : Laufzahlen zur Kennzeichnung der Rückkopplungsschleifen.

 $\mathbf{G_{vor\ k}}:$  Verstärkung des k- ten Vorwärtspfades vom Eingang E(s) zum Ausgang A(s).

 $\underline{\mathbf{D}}_k$  : Entsteht aus  $\underline{\mathbf{D}}$ , in dem dort alle Terme der Schleifen und deren Produkte entfernt werden, die den k-ten Vorwärtspfad berühren. Sind in einer einfachen Struktur gleichzeitig die beiden folgenden Bedingungen erfüllt

- alle Rückkopplungsschleifen berühren sich
- alle Rückkopplungsschleifen haben eine Verbindung mit allen Vorwärtspfaden

folgen daraus die beiden in Gl. ( 3 ) angegebenen Vereinfachungen:

$$
\underline{\mathbf{D}} = \mathbf{1} - \sum \underline{\mathbf{G}}_{\mathbf{kreis}\,\mu} \qquad \text{und} \qquad \underline{\mathbf{D}}_{\mathbf{k}} = \mathbf{1}.\tag{3}
$$

Nur unter diesen Voraussetzungen kann die resultierende Übertragungs-Funktion  $\mathbf{G}_{\text{ges}}$ direkt und mit wenig Mühe nach Gl.  $(4)$  berechnet werden.

$$
\underline{\mathbf{G}}_{\text{ges}}(\mathbf{s}) = \frac{\underline{\mathbf{A}}(\mathbf{s})}{\underline{\mathbf{E}}(\mathbf{s})} = \frac{\sum \underline{\mathbf{G}}_{\text{vor } \mathbf{k}}}{1 - \sum \underline{\mathbf{G}}_{\text{kreis } \mu}}
$$
(4)

#### 2. BEISPIELE

Die Anwendung des MASON-Verfahrens wird nun an vier Beispielen mit steigender Schwierigkeit erläutert.

1. Beispiel

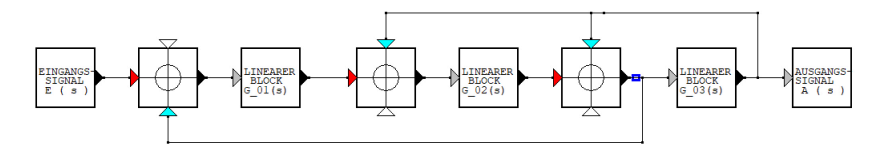

Im Bild ist unmittelbar zu erkennen, dass es in diesem SFG nur einen vom Eingang zum Ausgang durchgehenden Vorwärts-Pfad gibt, der (ohne Vorzeichenwechsel infolge der zu durchlaufenden Summationsstellen) über die Blöcke G 01, G 02, G 03 führt.

Daraus folgt  $\underline{G}_{vor\ 1} = \sum \underline{G}_{vor} = G_01 \cdot G_02 \cdot G_03$ 

Ebenso einfach sind hier drei in sich geschlossene Rückkopplungs-Kreise zu erkennen, bei deren Verstärkungen alle Vorzeichen änderungen durch die Bewertungen der Summationsstellen zu berücksichtigen sind:

$$
\underline{G}_{\rm{kreis}\; 1} = -G\_01\cdot G\_02 \quad ; \quad \underline{G}_{\rm{kreis}\; 2} = -G\_02\cdot G\_03 \quad ; \quad \underline{G}_{\rm{kreis}\; 3} = -G\_03
$$

Damit erhält man für  $\sum$  G<sub>kreis</sub> = -G\_01 · G\_02 - G\_02 · G\_03 - G\_03.

Verfolgt man im SFG die zugehörigen Wege, stellt man fest, dass es einen Abschnitt gibt, den alle Rückkopplungs-Kreise mit dem Vorwärtspfad gemeinsam haben:

Es ist das kurze, im Bild blau markierte Pfadstuck zwischen dem Ausgang der rechten ¨ Summationsstelle und der Signalverzweigung rechts daneben.

Somit sind hier die Voraussetzungen für die Berechnung nach Gl. (4) gegeben und man erhält unter Berücksichtigung der Vorzeichenwechsel im Nenner als Resultat

$$
\underline{G}_{\rm ges} = \frac{\underline{A}(s)}{\underline{E}(s)} = \frac{\sum \underline{G}_{\rm vor}}{1 - \sum \underline{G}_{\rm kreis}} = \frac{G\_01 \cdot G\_02 \cdot G\_03}{1 + G\_01 \cdot G\_02 + G\_02 \cdot G\_03 + G\_03} \; .
$$

#### 2. Beispiel

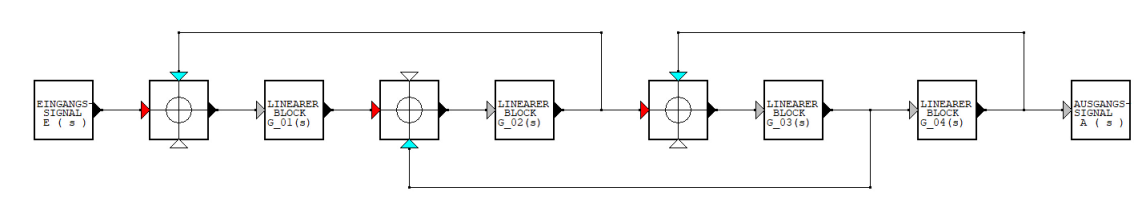

Auch hier ist es offensichtlich, dass es nur einen vom Eingang zum Ausgang durchgehenden Vorwärts-Pfad gibt, der (keine Vorzeichenwechsel durch die auf dem Weg durchlaufenen Summationsstellen) über die Blöcke  $\quad$  G\_01, G\_02, G\_03, G\_04 führt.

Daraus folgt  $\underline{G}_{\text{vor 1}} = \sum \underline{G}_{\text{vor}} = G_0 1 \cdot G_0 2 \cdot G_0 3 \cdot G_0 4$ 

Auch die drei in sich geschlossenen Ruckkopplungs-Kreise sind hier leicht zu erkennen. ¨ Bei deren Verstärkungen sind immer alle Vorzeichenänderungen durch die Bewertungen der Summationsstellen zu berücksichtigen:

 $\underline{G}_{\rm kreis\ 1} = -G\_01\cdot G\_02 \quad ; \quad \underline{G}_{\rm kreis\ 2} = -G\_02\cdot G\_03 \quad ; \quad \underline{G}_{\rm kreis\ 3} = -G\_03\cdot G\_04$ 

Da die Rückkopplungs-Kreise  $\;\;\underline{\mathrm{G}}_{\mathrm{kreis} \, 1}\;\;$  und  $\;\;\underline{\mathrm{G}}_{\mathrm{kreis} \, 3}\;\;$  <u>keine</u> Verbindung miteinander haben, enthält der Ausdruck  $\quad \, \underline{\mathbf{D}}\quad \, \text{in\,GL\,(\,2\,)}$  hier erstmalig auch die Teilsumme $\quad \, \sum^{\mathbf{2})},$ die nur aus einem Summanden  $G_{\text{kreis 1}} \cdot G_{\text{kreis 3}}$  besteht.

Man erhält somit  $\underline{D} = 1 - \underline{G}_{\text{kreis }1} - \underline{G}_{\text{kreis }2} - \underline{G}_{\text{kreis }3} + \underline{G}_{\text{kreis }1} \cdot \underline{G}_{\text{kreis }3}$ und kann daraus  $\underline{\mathbf{D}}_1 = 1$  ermitteln, da alle Rückkopplungs-Kreise  $\underline{\mathbf{G}}_{\text{vor 1}}$  berühren. Nun kann auch die resultierende Ubertragungs-Funktion angegeben werden. ¨

Achtung: Bei Teilsumme  $\sum^{1}$  sind die Vorzeichen aller Summanden umzudrehen!

$$
\underline{G}_{\rm{ges}}(s) = \frac{\underline{A}(s)}{\underline{E}(s)} = \frac{G_{.01} \cdot G_{.02} \cdot G_{.03} \cdot G_{.04}}{1 + G_{.01} \cdot G_{.02} + G_{.02} \cdot G_{.03} + G_{.03} \cdot G_{.04} + G_{.01} \cdot G_{.02} \cdot G_{.03} \cdot G_{.04}}
$$

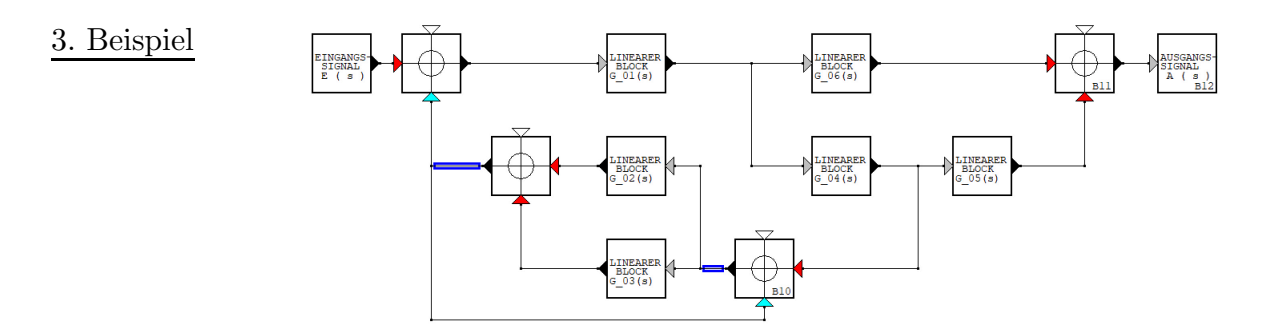

An der Signalverzweigung links der Blöcke G-06, G-04 erkennt man, dass es hier zwei durchgehende Vorwärts-Pfade vom Eingang zum Ausgang des SFG gibt: Einerseits  $G_{\text{vor 1}} = G_0 1 \cdot G_0 6$  und andererseits  $G_{\text{vor 2}} = G_0 1 \cdot G_0 4 \cdot G_0 5$ . Bei beiden treten keine Vorzeichenwechsel durch die im Weg liegenden Summationsstellen auf.

Man muss hier schon genauer hinsehen, um die vier in sich geschlossenen Ruckkopplungs- ¨ Kreise zu erkennen. Auch hier sind bei deren Verstärkungen alle Vorzeichenwechsel durch die Summationsstellen zu berucksichtigen sind: ¨

 $G_{\text{kreis 1}} = -G_0 1 \cdot G_0 3 \cdot G_0 4$  ;  $G_{\text{kreis 2}} = -G_0 1 \cdot G_0 2 \cdot G_0 4$  und  $G_{\text{kreis 3}} = -G_0^0$  ;  $G_{\text{kreis 4}} = -G_0^0$ 

Der SFG enthält zwei -im Bild blau markierte- Pfadstücke, die allen vier Rückkopplungs-Kreisen gemeinsam sind: Die Ausgänge der beiden Summationsstellen rechts und links von **G\_02** und **G\_03**.

Bei der Berechnung von  $\underline{\mathbf{D_1}}$  und  $\underline{\mathbf{D_2}}$  ist zu berücksichtigen, dass die beiden Vorwärts-Pfade keine Verbindungen zu den Rückkopplungs-Kreisen  $\mathbf{G}_{\text{kreis 3}}$  und  $\mathbf{G}_{\text{kreis 4}}$  haben.

 $\underline{D} = 1 + G\_02 + G\_03 + G\_01 \cdot G\_02 \cdot G\_04 + - G\_01 \cdot G\_03 \cdot G\_04$ 

 $\underline{D_1} = 1 + G_0 2 + G_0 3$  da  $\underline{G}_{\text{vor 1}}$  sowohl  $\underline{G}_{\text{kreis 1}}$  als auch  $\underline{G}_{\text{kreis 2}}$  berührt.

 $D_2 = 1 + G_0^2 + G_0^2$  da  $G_{\text{vor 2}}$  sowohl  $G_{\text{kreis 1}}$  als auch  $G_{\text{kreis 2}}$  berührt.

$$
\underline{G}_{ges}(s) = \underline{\underline{A}(s)}{\underline{E}(s)} = \underline{\underline{D}} \cdot (\underline{G}_{vor\;1} + \underline{G}_{vor\;2}) \cdot \underline{D}_{1,2}
$$

$$
\underline{G}_{ges}(s) = \frac{\underline{A}(s)}{\underline{E}(s)} = \frac{(G\_01 \cdot G\_06 + G\_01 \cdot G\_04 \cdot G\_05) \cdot (1 + G\_02 + G\_03)}{1 + G\_02 + G\_03 + G\_01 \cdot G\_02 \cdot G\_04 + G\_01 \cdot G\_03 \cdot G\_04}
$$

#### 4. Beispiel

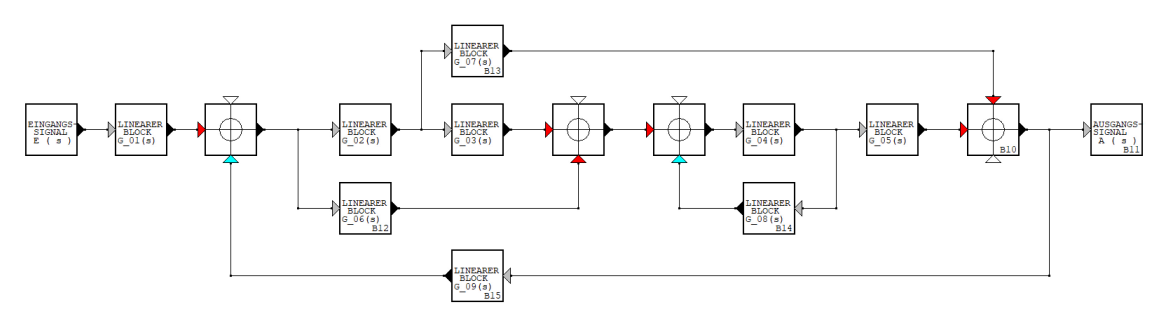

Bei diesem komplizierten SFG ist es schwieriger, alle Vorwärts-Pfade und Rückkopplungs-Kreise zu bestimmen. Man trägt vorteilhaft alle Vorwärts-Pfade (wie auf dieser Seite) und alle Rückkopplungs-Kreise (wie auf der nächsten Seite) farbig im SFG ein, um gemeinsame Wegstücke oder das Fehlen solcher leichter feststellen zu können.

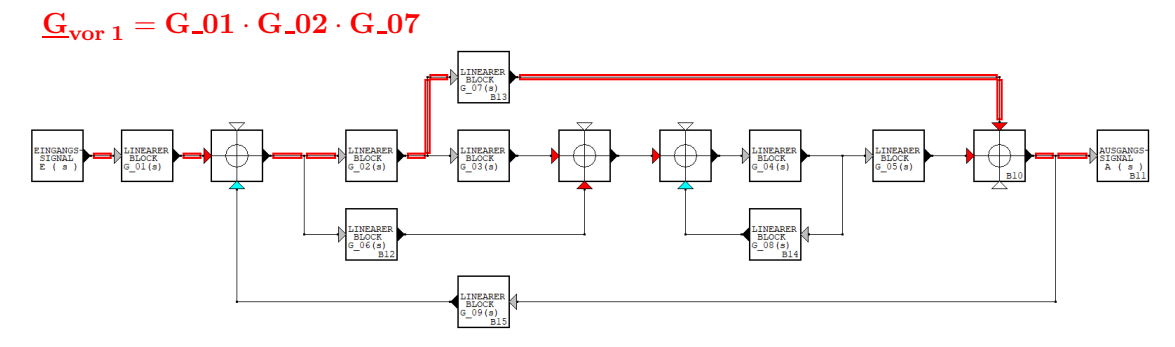

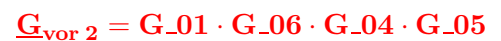

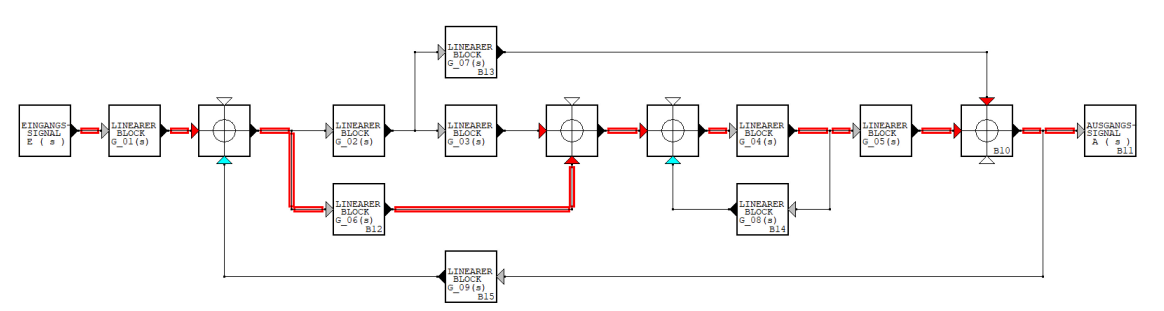

 $G_{\rm vor~3} = G_0 1 \cdot G_0 2 \cdot G_0 3 \cdot G_0 4 \cdot G_0 5$ 

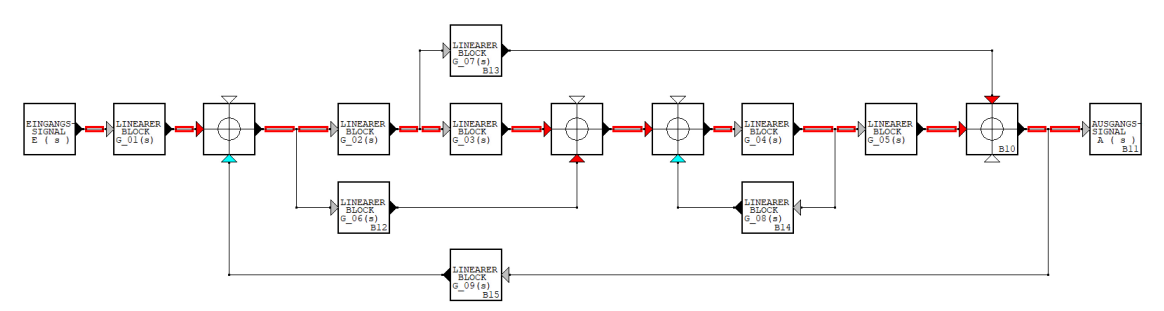

Hier führen die drei rot in den oben stehenden Bildern eingetragenen Vorwärts-Pfade immer in Pfeilrichtung vom Eingang  $\underline{E}(s)$  des SFG zum seinem Ausgang  $\underline{A}(s)$ .

Bei der Suche nach Vorwärts-Pfaden beginnt man am Eingang und achtet besonders darauf, ob sich bei Punkten mit Signalverzweigungen neue Vorwärts-Pfade finden lassen.

Bei der Suche nach den geschlossenen Rückkopplungs-Kreisen muss man gewissenhaft bei allen Signalverzweigungen prüfen, ob sich von dort ein (neuer) geschlossener Pfad finden lässt, der konsequent nur in Pfeilrichtung durchlaufen werden kann.

#### $\underline{G}_{\rm kreis\ 1} = -G_0 2 \cdot G_0 7 \cdot G_0 9$

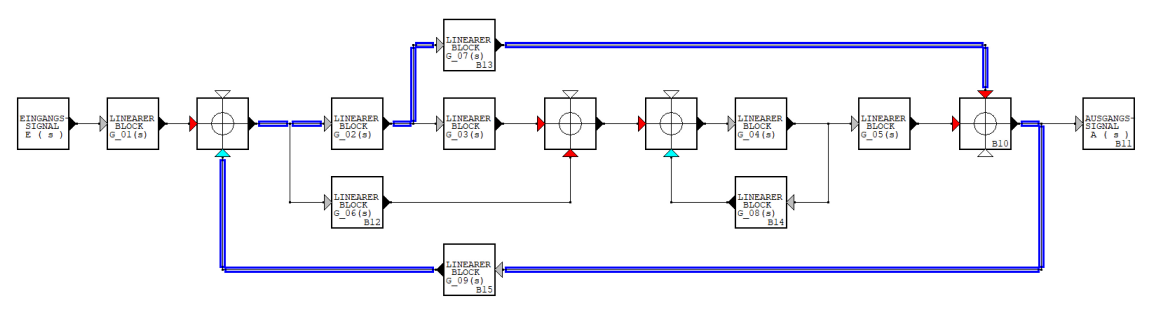

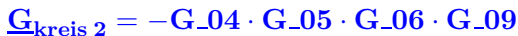

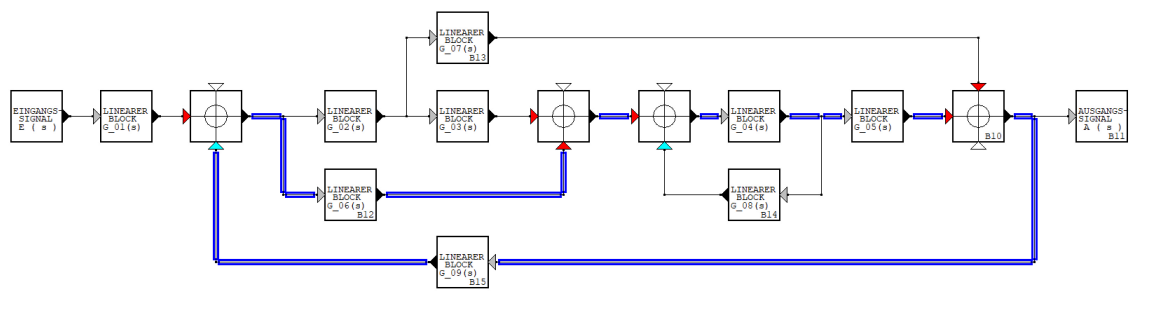

 $G_{\text{kreis 3}} = -G_0 2 \cdot G_0 3 \cdot G_0 4 \cdot G_0 5 \cdot G_0 9$ 

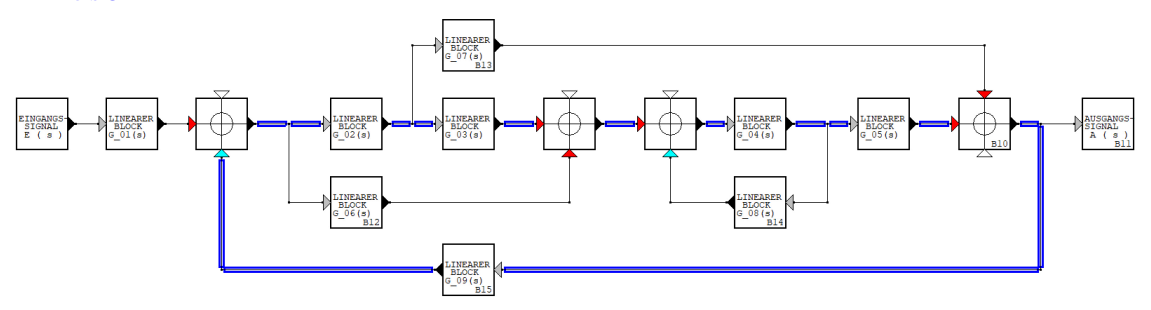

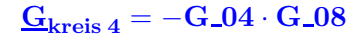

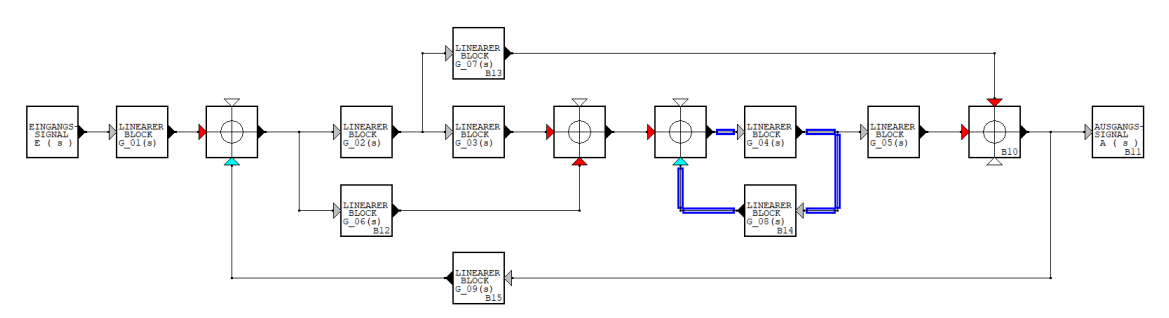

Im Beispiel gibt es die vier in den Bildern blau eingetragenen, in sich geschlossenen, in Pfeilrichtung zu durchlaufenden Rückkopplungs-Kreise.

Bei der Betrachtung der Bilder mit den farbigen Eintragungen erkennt man zwei für die Ermittlung der resultierenden Ubertragungs-Funktion wichtigen Fakten: ¨

- 1. Die beiden Rückkopplungs-Kreise  $\mathbf{G}_{\text{kreis 1}}$  und  $\mathbf{G}_{\text{kreis 4}}$  berühren sich nicht.
- 2. Der Rückkopplungs-Kreis  $\mathbf{G}_{\text{kreis 4}}$  hat keine Verbindung zum Vorwärts-Pfad  $\mathbf{G}_{\text{vor 1}}$ .

Aus diesen Erkenntnissen folgt:

1. Der Ausdruck  $\Box$  enthält hier wie schon im 2. Beispiel neben  $\Sigma^{1}$  (Vorzeichen umdrehen!) auch die Teilsumme  $\Sigma^2$  mit dem einzigen Summand  $\mathbf{G}_{\mathbf{kreis 1}}\cdot\mathbf{G}_{\mathbf{kreis 4}}$ .

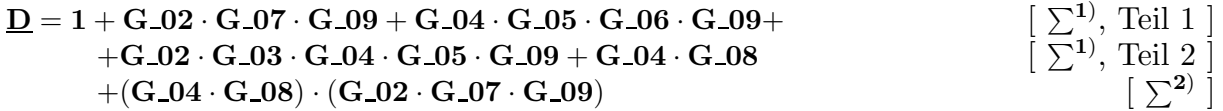

2. Beim Aufstellen der Ausdrücke für  $D_1, D_2, D_3$  sind aus  $D_1$  die Terme aller Rückkopplungs-Kreise zu streichen, die mit dem jeweils betrachteten Vorwärtspfad  $G_{\text{vor 1}}$ ,  $G_{\text{vor 2}}$ oder $G_{\text{vor 3}}$  ein gemeinsames Wegstück haben.

$$
\begin{aligned} \underline{\mathbf{D_1}} & = \mathbf{1} + \mathbf{G}\text{-}\mathbf{04}\cdot\mathbf{G}\text{-}\mathbf{08} & \text{Begründung:} & \underline{\mathbf{G}}_{\text{vor 1}} & \text{berührt } \underline{\mathbf{G}}_{\text{kreis 4}} \text{ nicht.} \\ \underline{\mathbf{D_2}} & = \mathbf{1} & \text{Begründung:} & \underline{\mathbf{G}}_{\text{vor 2}} & \text{berührt alle vier Rückkopplungs-Kreise.} \\ \underline{\mathbf{D_3}} & = \mathbf{1} & \text{Begründung:} & \underline{\mathbf{G}}_{\text{vor 3}} & \text{berührt alle vier Rückkopplungs-Kreise.} \end{aligned}
$$

Damit kann nun die resultierende Übertragungs-Funktion aufgestellt werden:

$$
\begin{aligned} &\underline{G}_{ges}(s) = \underline{\frac{A}(s)}{\underline{E}(s)} = \frac{\underline{G}_{vor\,1} \cdot \underline{D}_1 + \underline{G}_{vor\,2} \cdot \underline{D}_2 + \underline{G}_{vor\,3} \cdot \underline{D}_3}{\underline{D}} \\ &\underline{G}_{ges}(s) = \frac{G\_01 \cdot G\_02 \cdot G\_07 \cdot (1 + G\_04 \cdot G\_08) + G\_01 \cdot G\_04 \cdot G\_05 \cdot G\_06 + G\_01 \cdot G\_02 \cdot G\_03 \cdot G\_04 \cdot G\_05}{\underline{D}} \left[ \begin{array}{c} \text{Ausdruck von} \end{array} \right] \underline{D} \left[ \begin{array}{c} \text{siehe oben} \end{array} \right] \end{aligned}
$$

### 3. BESCHREIBUNG UND BEDIENUNG (ab Version 12.00)

#### Als Folge der letzten umfangreichen Programmänderungen können Datensätze früherer Versionen nicht mehr verwendet werden.

#### 3.1 Allgemeines, Grenzen der Anwendung

Das Programm M A S O N eignet sich zur Analyse kompliziert vermaschter, linearer Anordnungen mit einem Eingang und einem Ausgang, die als Signalflussgraphen vorliegen. Darin dürfen nur entkoppelte, lineare oder linearisierte Blöcke enthalten sein, die durch Signalleitungen (die Richtung des Signalflusses wird durch Pfeilspitzen an den Blöcken vorgegeben) miteinander verbunden sind.

Aus den eingegebenen Daten (Art und Anordnung der Blöcke sowie deren Verbindungen) wird mit einem Algorithmus die resultierende Übertragungs-Funktion  $\mathbf{G}_{\text{ges}}$ d.h. die Verstärkung vom Eingangs-Signal  $\underline{E}(s)$  zum Ausgangs-Signal  $\underline{A}(s)$  ermittelt.

Das Programms trägt den Namen von S.J. Mason. Er hat mit seinen Veröffentlichungen [ 1 ] und [ 2 ] die Voraussetzungen für diesen Algorithmus geschaffen.

In den einführenden Vorlesungen zur Regelungstechnik wird dieses allgemein anwendbare Verfahren meist nicht besprochen. Dort wie auch z.B. bei der Analyse zeitdiskreter Anordnungen führt es durch das Abarbeiten des Algorithmus immer zur Lösung.

Nur aus Gründen des Programmieraufwandes und des Speicherbedarfes wurden im Programm die folgenden Einschränkungen vorgesehen, die den praktischen Nutzen jedoch nicht beeinträchtigen:

Maximal 25 Blöcke

Maximal 80 Leitungsabschnitte (geradlinig, nur waagrecht oder senkrecht!)

Maximal 5 Vorwärts-Pfade

Maximal 5 Rückkopplungs-Kreise

Maximal 5 Rückkopplungs-Kreise, die einander nicht berühren

Maximal 50 Datensätze können von dem Programm verwaltet werden

## 3.2 Urheberrecht, Haftungsausschluss, Meldung von Fehlern

Alle Rechte für das Programm M A S O N und die vorliegende Anleitung liegen bei dem Autor.

Obwohl M A S O N mit großer Sorgfalt erstellt und getestet wurde, lassen sich Fehler und Fehlfunktionen in einem Programm dieser Komplexität nicht ausschließen.

Aus diesem Grund kann für direkte oder indirekte Schäden oder Folgeschäden, die sich aus der Anwendung von M A S O N ergeben,

k e in e r l e i H a f t u n g übernommen werden.

Sollten sich beim Gebrauch reproduzierbare Fehler zeigen, bittet der Autor um die Zusendung einer möglichst präzisen Beschreibung mit zugehörigem Datensatz per E-Mail an egp.mueller@gmx.de

#### 3.3 Programmierung, Betriebssystem, Hardware- Vorraussetzungen

M A S O N wurde in der Programmiersprache Delphi 10.3 für 32 Bit- Microsoft Windows- Betriebssysteme (7,10) erstellt und umfasst derzeit ca. 6500 lines of code. Grafikauflösung: Full HD mit 1920 Pixel x 1080 Pixel Speicherbedarf auf der Festplatte für M A S O N (ohne Datensätze) ca. 3 MB

### 3.4 Installation, Deinstallation

Legen Sie einen Ordner ohne Unterverzeichnisse mit dem Namen MASON an und kopieren Sie das Programm MASON.EXE und - soweit vorhanden - auch die Datensätze MASON XX.DAA (XX steht als Platzhalter fur die zweistellige Kennnummern der Da- ¨ tensätze) dort hinein.

Das Programm greift nur auf das Verzeichnis zu, in dem die ausführbare Programmdatei MASON.EXE abgespeichert ist, weshalb auch alle Datensätze dort abgelegt sein müssen.

Bei häufigerem Gebrauch ist es zweckmäßig, auf dem Desktop eine Verknüpfung mit dem Programm anzulegen.

Da durch das Programm weder in der Registry noch an anderen Stellen im System Einträge vorgenommen werden, ist keine Installationsprozedur erforderlich.

Das vollständige Entfernen des Programms vom Rechner ist sehr einfach möglich:

Löschen Sie die Verknüpfung auf dem Desktop und den Ordner MASON. Damit werden das Programm und zugleich alle Datensätze endgültig gelöscht.

#### 3.5 Programm starten und beenden

Wie bei Programmen unter Windows üblich, erfolgt der Programmstart durch Doppelklick auf das Icon zur Verknüpfung mit MASON.

Zum Beenden von M A S O N im Menue oben links ->DATENSATZ , dann ->PROGRAMM BEENDEN anklicken und die folgende Abfrage mit JA beantworten.

WICHTIG: Nur dieses Vorgehen stellt sicher, dass die belegten Systemresourcen wieder freigegeben und der zuletzt benutzte Datensatz unter dem Namen MASON XX.DAA abgespeichert wird.

Ein späterer Zugriff auf diese Daten ist unter der Nr. 51 möglich.

#### 3.6 Kenntext zum Datensatz

Damit der SFG bei komplizierteren Anordnungen nicht mehrfach eingegeben werden muss, kann M A S O N Datensätze speichern, einlesen und löschen.

Vor dem Abspeichern eines Datensatzes gibt der Benutzter zweckmäßig einen treffenden Kenntext  $(< 50$  Zeichen) ein, der später die Zuordnung der Daten zu dem betrachteten Beispiel erleichtert. Datum und Uhrzeit der Erstellung oder der letzten Anderung werden nach dem Betätigen der Taste  $\boxed{\text{ENTER}}$  von M A S O N angefügt, gespeichert und bei der Auswahl zum Einlesen oder Löschen eines Datensatzes angezeigt.

## 4. AUFRUFE AUS DEM MENUE

## 4.1 Menue-Punkt DATENSATZ

Zur Arbeitserleichterung bei komplizierteren Anordnungen kann M A S O N Datensätze speichern, einlesen und löschen.

Vor dem Abspeichern eines Datensatzes gibt der Benutzter zweckm¨aßig einen treffenden Kenntext  $(< 50$  Zeichen) ein, der später die Zuordnung der Daten zu dem betrachteten Beispiel erleichtert. Datum und Uhrzeit der Erstellung oder der letzten Anderung werden nach dem Betätigen der Taste ENTER von MASON angefügt, gespeichert und bei der Auswahl zum Einlesen oder Löschen eines Datensatzes angezeigt.

Wählt man die (voreingestellte) Datensatznummer 0, wird der Vorgang (Speichern, Lesen, Löschen) ohne Ausführung abgebrochen.

Besteht die Gefahr, gespeicherte Daten zu überschreiben oder zu löschen, wird der Benutzer durch eine Sicherheitsabfrage gewarnt.

ACHTUNG: Gelöschte oder überschriebene Datensätze sind endgültig verloren.

### 4.1.1 DATENSATZ NEU ERSTELLEN / BEARBEITEN

Hier sind zwei Fälle zu unterscheiden:

a. Am Bildschirm ist ein bereits eingegebener oder eingelesener SFG zu sehen

Da durch eine neue Eingabe die aktuellen Daten unwiderruflich gelöscht werden, erfolgt ein Warnhinweis und eine Abfrage, durch die ein versehentlicher Datenverlust verhindert werden soll. Nur nach dem Betätigen mit einem Klick auf den JA - Button wird der Bildschirm gelöscht und das Menue zur Wahl der Objekte für die Eingabe eines neuen SFG angezeigt.

b. Der Bildschirm ist leer, bisher noch keine Eingaben

Das Menue zur Wahl der Objekte für einen neuen SFG wird unten links angezeigt.

#### 4.1.2 DATENSATZ EINLESEN

Abgespeicherte Datensätze können an Hand des Kenntextes und des Erstellungsdatum zugeordnet und durch Anwählen einer Nummer im Bereich 1 bis 50 eingelesen werden.

Die eingelesenen Daten überschreiben alle aktuellen Werte!

Die Nummer 0 erlaubt die Rückkehr zum SFG, ohne dass Daten gelesen werden.

Unter der Nummer 51 stehen die Daten zur Verfügung, die beim letzten regulären Beenden einer M A S O N - Sitzung automatisch gespeichert wurden (Siehe 3.5).

## 4.1.3 DATENSATZ SPEICHERN

Datensätze (auch zu unvollständigen SFG) werden mit allen nötigen Informationen als Textdateien unter den Nummern 1 bis 50 gespeichert. Damit eine Wiedererkennung der Daten leichter möglich ist, sollte der Benutzer vor dem Abspeichern eine Bezeichnung als Text eingeben (Länge  $\leq 50$  Zeichen, automatische Umwandlung in Großbuchstaben nach dem Betätigen von ENTER, siehe dazu auch Abschnitt 3.6).

Altere Datensätze gehen endgültig verloren, wenn ihre Nummer erneut verwendet wird. In solchen Fällen erfolgt vor der Speicherung eine Abfrage, um ungewollte Datenverluste zu vermeiden.

Die Nummer 0 erlaubt die Rückkehr zum SFG, ohne dass Daten gespeichert werden.

### 4.1.4 DATENSATZ ENDGÜLTIG LÖSCHEN

Wird ein Datensatz nicht mehr benötigt, kann dieser über seine Nummer angewählt und nach einer Bestätigung durch den Benutzer endgültig gelöscht werden.

Die Nummer 0 erlaubt die Rückkehr zum SFG, ohne dass Daten gelöscht werden.

#### 4.1.5 PROGRAMM BEENDEN

Einzelheiten dazu sind im Abschnitt 3.5 beschrieben.

### 4.2 Menue-Punkt SFG

### 4.2.1 EINGABE BEENDEN, SFG-KONTROLLE

Wenn die Eingabe eines SFG beendet ist, kann hier überprüft werden, ob im SFG Fehler (z.B. Leitungen nur einseitig angeschlossen, Block EINGANG(s) oder AUSGANG(s)  $f$ ehlt, Eingänge von Summationsstellen mit Bewertung + oder - sind nicht angeschlossen) enthalten sind. Wenn erforderlich werden entsprechende Fehlermeldungen ausgegeben.

Redundante Leitungsabschnitte werden bei der Kontrolle entfernt.

!!!!!!!!!!!!!!!!!!!!!!!!!!!!!!!!!!!!!!!!!!!!!!!!!!!!!!!!!!!!!!!!!!!!!!!!!!!!!!!!!!!!!!!!!!!!!!!!!!!!!!!!!!!!!!!!!!!!!!!!!!!!!!!!!!!!!!!! Die Berechnungen nach dem MASON-Verfahren werden erst nach dieser Kontrolle und nur bei einem fehlerfreien SFG ausgeführt.

!!!!!!!!!!!!!!!!!!!!!!!!!!!!!!!!!!!!!!!!!!!!!!!!!!!!!!!!!!!!!!!!!!!!!!!!!!!!!!!!!!!!!!!!!!!!!!!!!!!!!!!!!!!!!!!!!!!!!!!!!!!!!!!!!!!!!!!

#### 4.2.2 SFG NEU ZEICHNEN

Sollten nach dem Verschieben oder Löschen von Blöcken oder Leitungen noch Reste der Umrisse zu sehen sein, werden diese durch diesen Aufruf gelöscht.

#### 4.3 Menue-Punkt >INFOS ZUM VERFAHREN NACH MASON

Unter diesem Menue-Punkt lassen sich verschiedene Informationen zur Erläuterung des Verfahrens anzeigen.

Das betrifft

- ALLGEMEINES
- die VORWÄRTS-PFADE
- die RÜCKKOPPLUNGS-KREISE
- die RECHENVORSCHRIFT
- $\bullet$  SPEZIALFÄLLE

## 4.4 Menue-Punkt > ÜBERTRAGUNGS-FUNKTION  $Gges(s) = A(s)/E(s)$

Beim Erlernen der Methode MASON kann man hier die eigenen Überlegungen anhand von Zwischenergebnisse überprüfen, die zur Ermittlung der resultierenden Übertragungs-Funktion benötigt werden.

Die nun dargestellten Ergebnisse beziehen sich auf das 4. Beispiel dieser Anleitung.

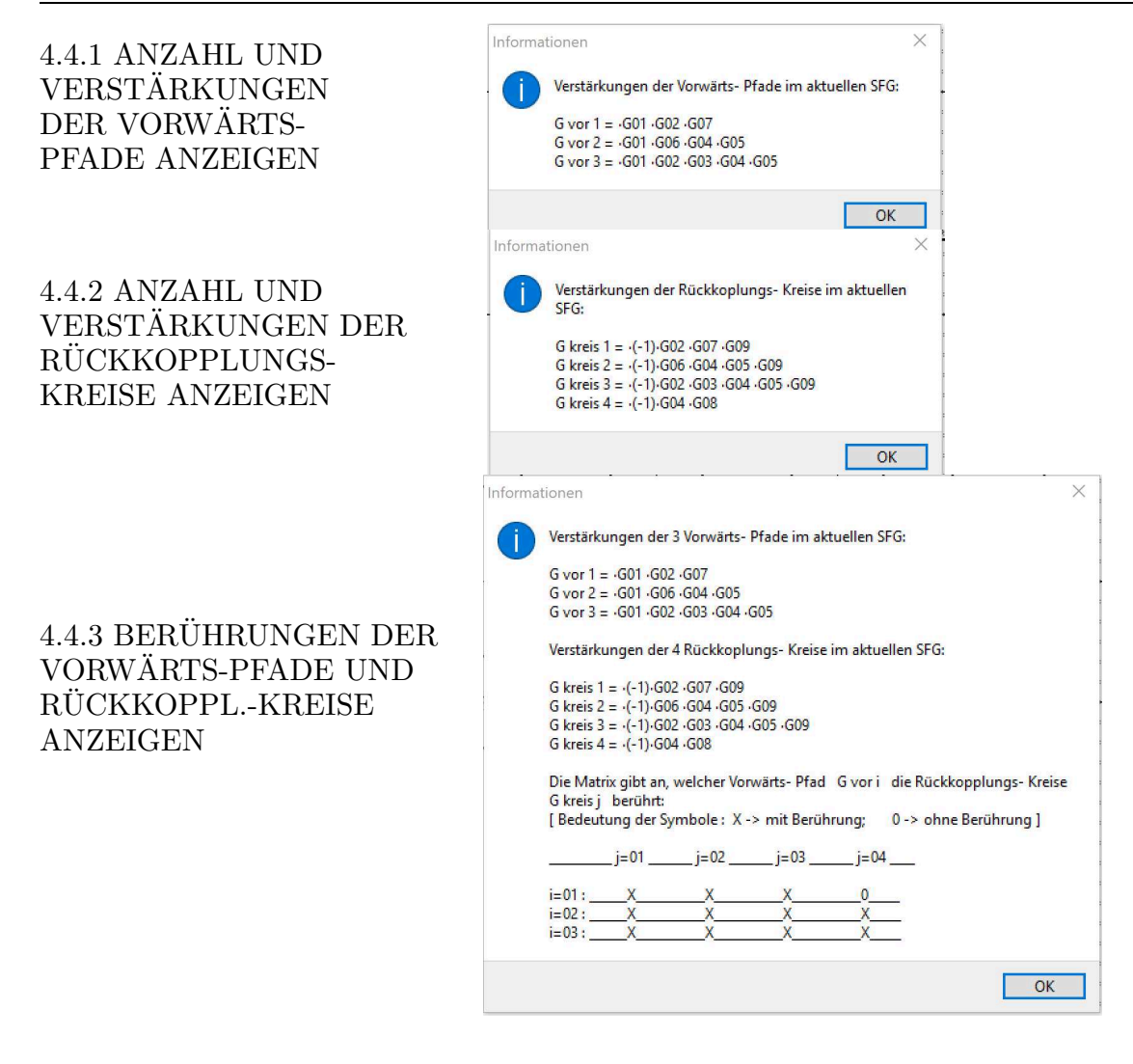

 $4.4.4$  BERÜHRUNGEN DER RÜCKKOPPLUNGS-KREISE ANZEIGEN

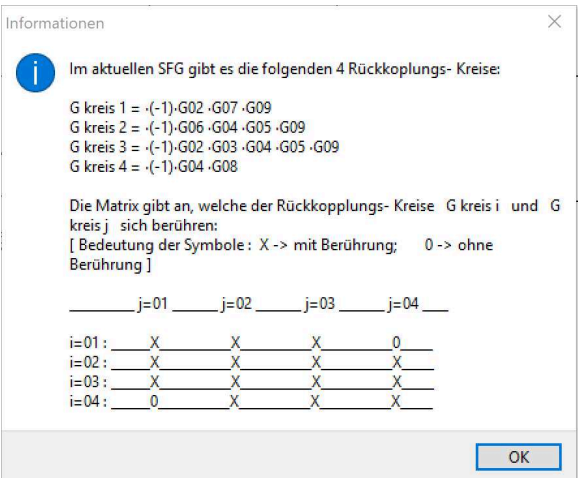

# 4.4.5 ANZEIGE VON Gges ( $s$ ) = f (G01, G02, ..., GXX) = A(s) / E(s)

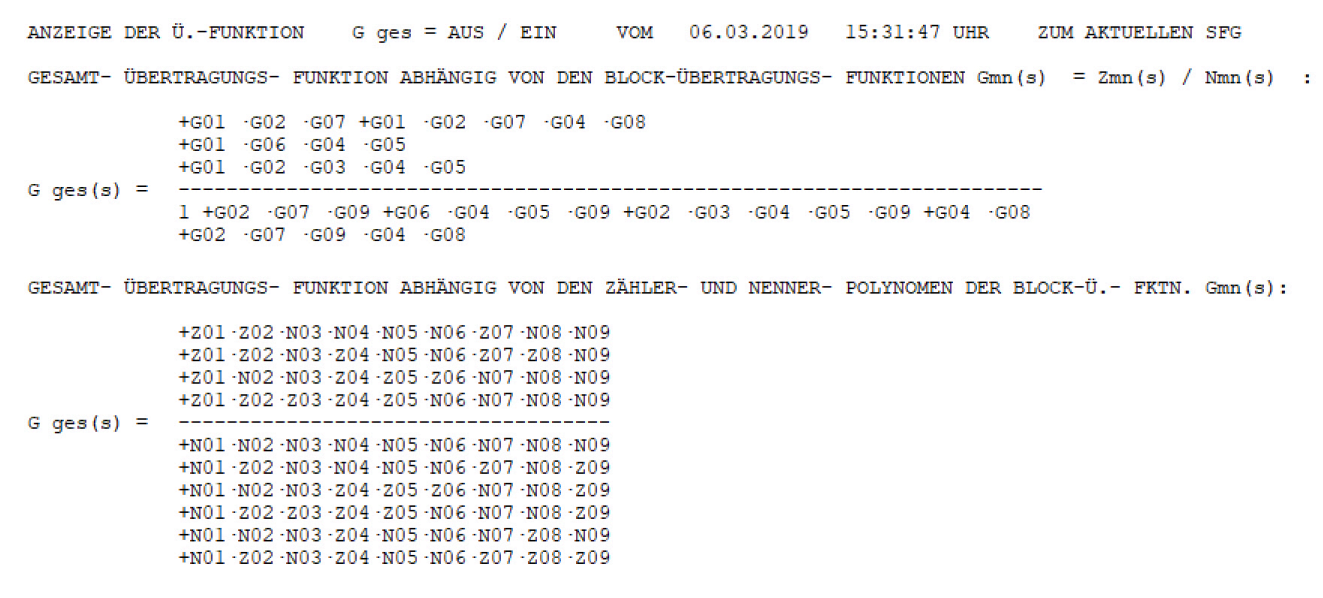

#### 4.4.6 DETAILS ZUR ANALYSE NACH MASON ANZEIGEN

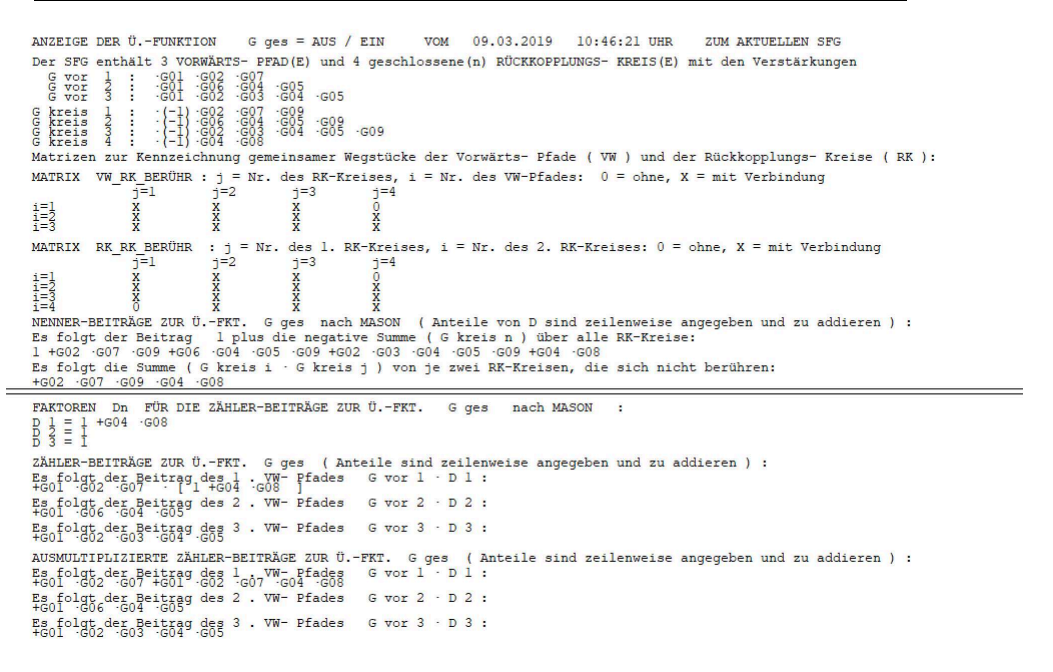

#### 4.5 Blockauswahl und weitere Einstellungen

Unten links am Bildschirm werden die für den SFG wählbaren Blocktypen in einem gelben Rechteck angezeigt. Es sind dies (Signalleitungen sind nicht dargestellt):

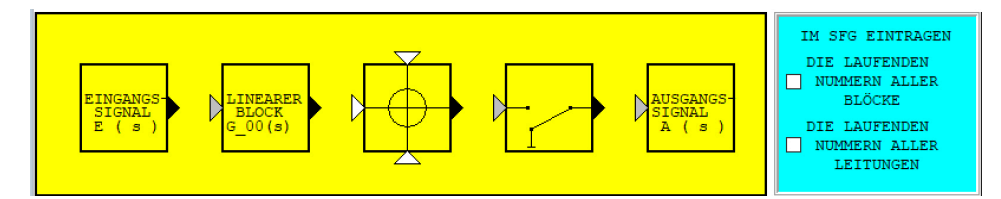

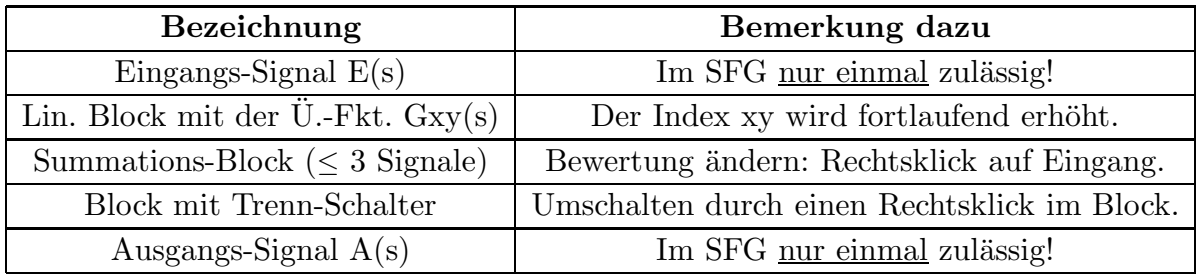

In dem türkisfarbigen Rechteck daneben können mit einem Klick folgende Anzeigen im SFG eingeblendet werden:

o Die Nummerierung aller Bl¨ocke (Nicht zu verwechseln mit den Indizes der linearen Signalverarbeitungsblöcke!)

o Die Nummerierung aller Leitungen (waagrecht: lila, senkrecht: blau)

#### LITERATUR

[ 1 ] S.J. Mason: Feedback Theory: Some Properties of Signal Flow Graphs. Proc. IRE 41 ( 1953 ), S. 1144 - 1156.

[ 2 ] S.J. Mason: Feedback Theory: Further Properties of Signal Flow Graphs. Proc. IRE 44 ( 1956 ), S. 920 - 926.

Hochschule München FK 04 EI Prof. Dr. E. Müller Seite 17 Stand 01.04.19

# BEDIENUNGSANLEITUNG FÜR DAS PROGRAMM M A S O N

## BLÖCKE PLATZIEREN ODER VERSCHIEBEN

1. Maus über der Blockmitte (im SFG oder im Menue) positionieren

2. Linke Maustaste drücken und halten, Block an den gewünschten Ort verschieben

3. Linke Maustaste wieder loslassen

WICHTIG: Alle Blöcke (auch Schalter!) immer gleich !OHNE LEITUNGEN! so drehen, dass die Pfeilspitzen in die gewunschte Richtung des Signalflusses zeigen. ¨

## BLÖCKE UM 90° IM UHRZEIGERSINN DREHEN

1. Maus über der Blockmitte positionieren

2. Doppelklick mit der linke Maustaste bewirkt eine Drehung um 90◦

## BLÖCKE ENDGÜLTIG SO AUS DEM SFG ENTFERNEN

- 1. Maus über der Blockmitte positionieren
- 2. Linke Maustaste drücken (Block markieren) und halten
- 3. Gleichzeitig auf der Tastatur die Taste ENTF drucken ¨
- 4. Beide Tasten wieder loslassen

## BLOCK MIT TRENNSCHALTER

- 1. Maus über der Blockmitte positionieren
- 2. Mit jedem Klick der rechten Maustaste wechselt die Stellung des Schalters

## BLOCK MIT SUMMATIONSSTELLE

Das Ausgangssignal wird unter Berücksichtigung der zugehörigen Bewertungen aus den drei Eingangssignalen gebildet.

Die Faktoren zur Bewertung der Signale können durch Klicks mit der linken Maustaste in den Eingangsdreiecken zyklisch durchgeschaltet werden.

Ein kurzes akustisches Signal bestätigt den Vorgang und mit der Füllfarbe des Dreiecks wird die aktuelle Bewertung dargestellt:

Dreieck rot : das Signal wird mit +1 multipliziert (addiert)

Dreieck weiß : ohne angeschlossene Leitung: Eingang unwirksam, sonst FEHLER

Dreieck blau : das Signal wird mit -1 multipliziert (subtrahiert)

## ZEICHNEN WAAGRECHTER / SENKRECHTER SIGNALLEITUNGS-ABSCHNITTE

1. Maus auf dem Anfangspunkt der Leitung positionieren

2. Linke Maustaste am nächstgelegenen Gitterpunkt drücken und halten

3. Maus waagrecht / senkrecht zu dem Endpunkt oder dem Knickpunkt der Leitung nächstgelegenen Gitterpunkt bewegen

4. Maustaste wieder loslassen (hoher Ton)

Das akustischen Signal bestätigt, dass die Leitung an einem zulässigen Punkt im SFG 'angedockt' wurde.

WICHTIG: Signalverzweigungen können nur an Anfangs- und Endpunkten von Leitungsabschnitten aber nicht dazwischen eingefügt werden.

## LÖSCHEN VON SIGNALLEITUNGS-ABSCHNITTEN

1. Maus auf dem zu löschenden Leitungs-Abschnitt positionieren

- 2. Linke Maustaste drücken (Abschnitt markieren) und halten
- 3. Gleichzeitig auf der Tastatur die Taste ENTF drucken ¨

4. Beide Tasten wieder loslassen

## DEN GESAMTEN DARGESTELLTEN SFG AM DISPLAY VERSCHIEBEN

Wenn keine Maustaste gedrückt wird, kann der gesamte SFG mit den Pfeiltasten in allen Richtungen verschoben und nachträglich optimal auf dem Display positioniert werden.